## Find all of your orders processed with Staples Professional

- **Access the Find Your Order** feature by entering this link in your browser's address bar: **<https://www.eway.ca/Eway/en/eway/FindYourOrder>**.
	- This feature enables you to find all of your orders processed with Staples Professional; orders submitted via eway, by email, or with the assistance of a Customer Care Associate.

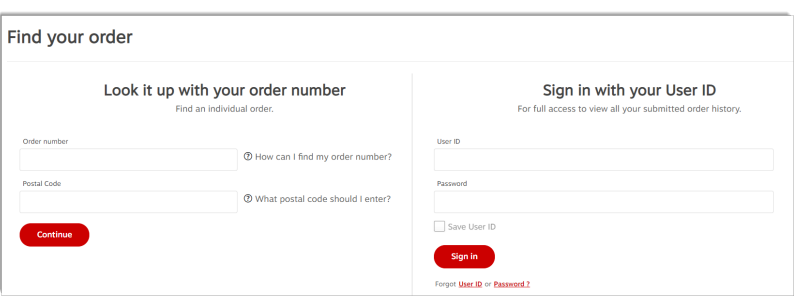

- $\cdot$  In the Look it up with your order number section, enter the order number to search for.
- Enter the postal code associated with the order you are looking for.
	- <sup>l</sup> The postal code format to be entered is **A1A1A1**or **A1A 1A1**, in lower or upper case.
- <sup>l</sup> When you click **Continue**, the **Order Details** page displays the result.
	- You can see all the details of the order, but only if the account corresponding to the requested order is part of the accounts structure to which you have access.

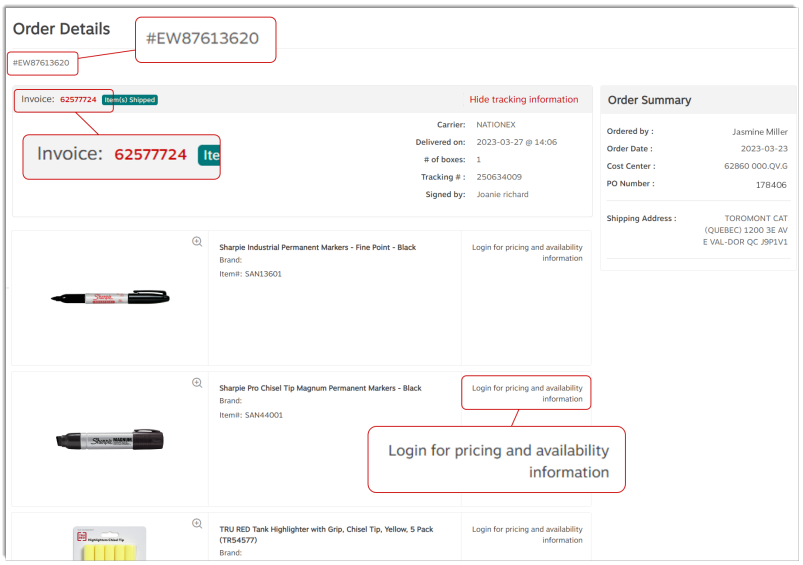

- <sup>l</sup> To be able to view the following information or options, please sign in on eway and consult the **[Find Your Orders](https://stg-static.eway.ca/content/helpcenter/react/en/HelpCentre/Content/Quick Reference Guides/Find Your Orders (Authenticated Users) (PDF).pdf)  [\(PDF\) \(Authenticated Users\)](https://stg-static.eway.ca/content/helpcenter/react/en/HelpCentre/Content/Quick Reference Guides/Find Your Orders (Authenticated Users) (PDF).pdf)** guide to know more.
	- The price of the items;
	- Totals in the order summary;
	- Print, save, or email your invoice/ order;
	- Add comments.

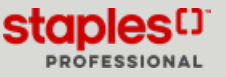